## **Como acessar o Questionário da Avaliação Institucional no SIGAA?**

- 1. Clicar no menu "Ensino"
- 2. Clicar na opção "Avaliação Institucional"
- 3. Clicar na opção "Preencher Avaliação Institucional"

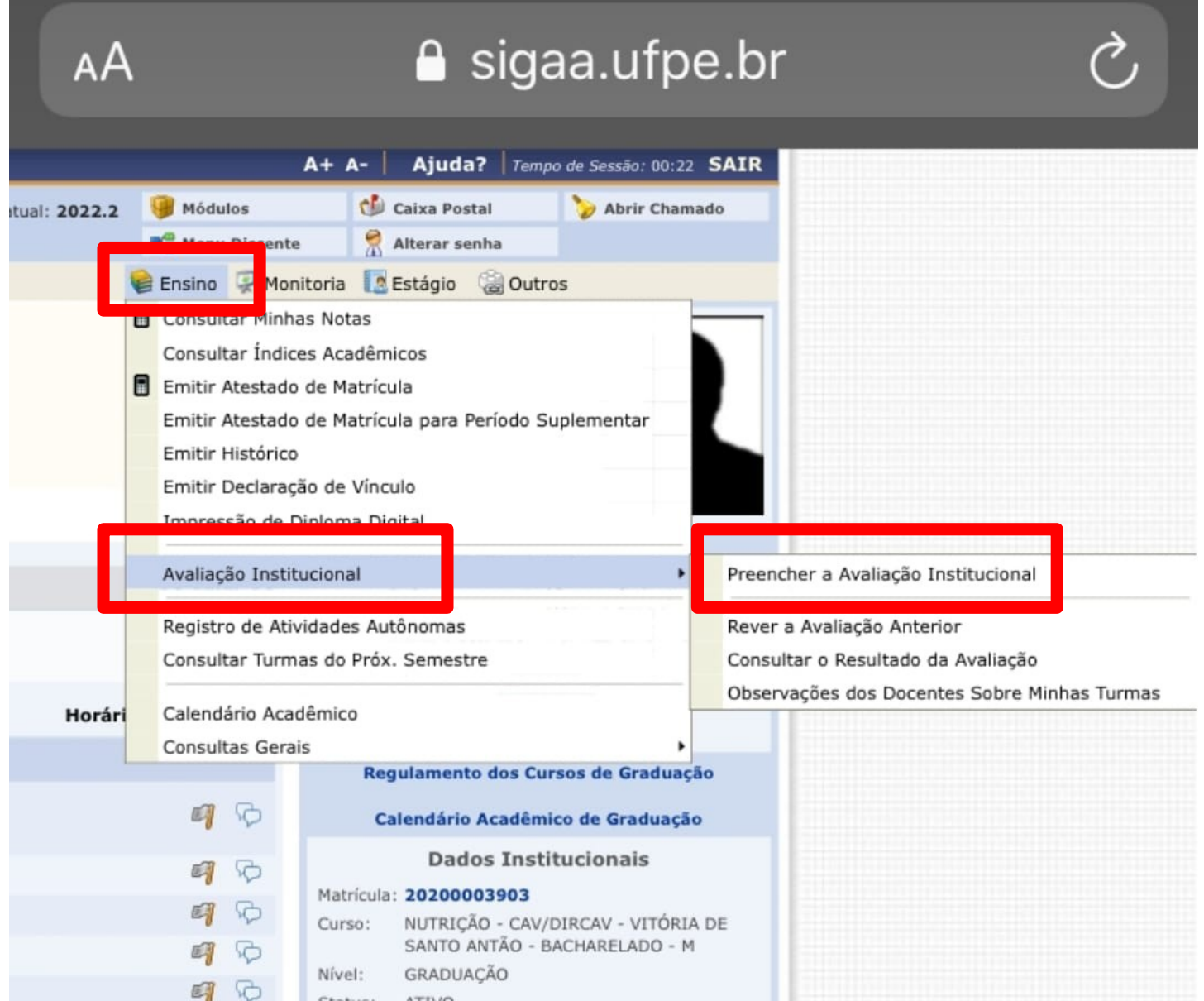

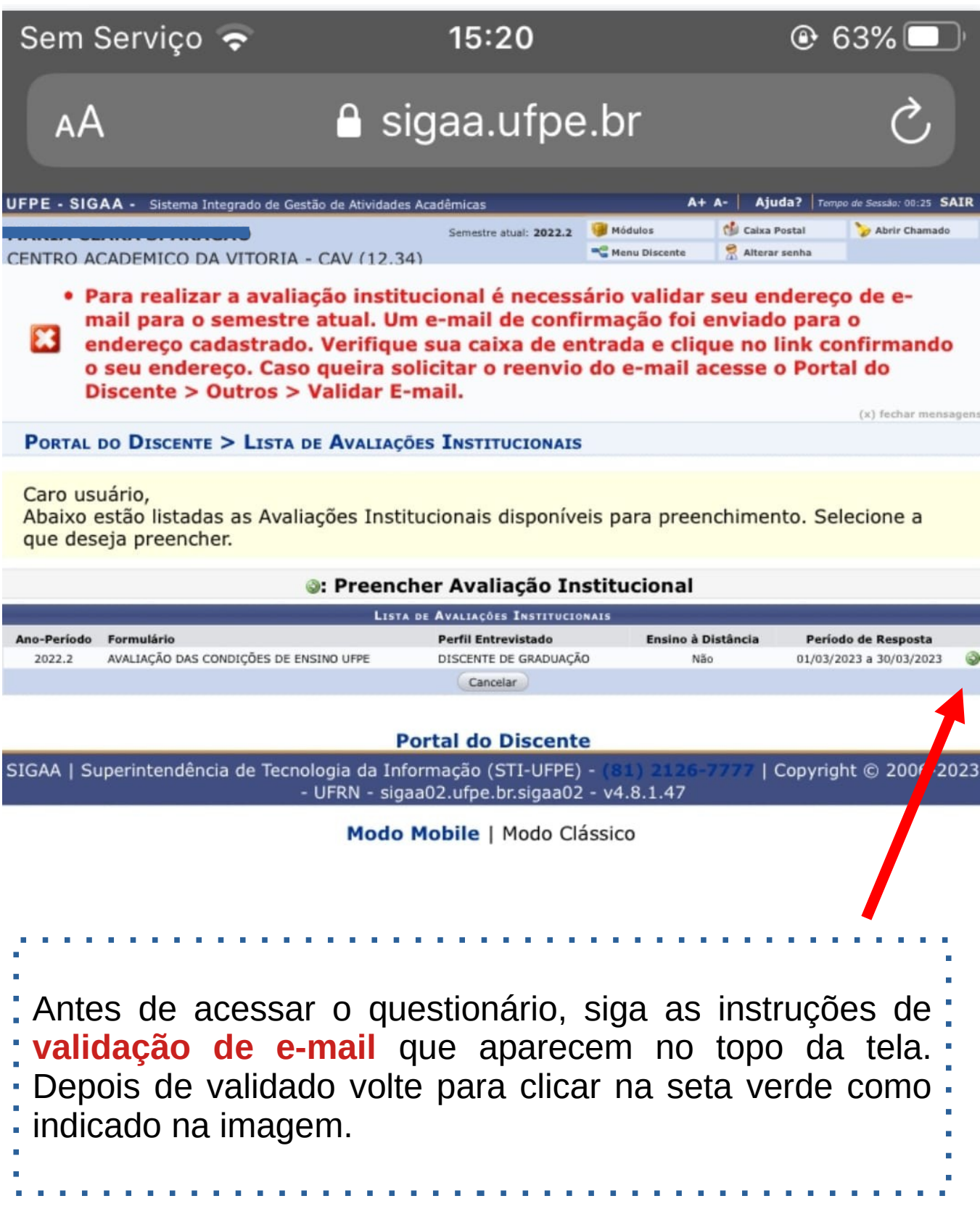